## **ФЕДЕРАЛЬНОЕ ГОСУДАРСТВЕННОЕ УНИТАРНОЕ ПРЕДПРИЯТИЕ ВСЕРОССИЙСКИЙ НАУЧНО-ИССЛЕДОВАТЕЛЬСКИЙ ИНСТИТУТ МЕТРОЛОГИЧЕСКОЙ СЛУЖБЫ (ФГУП «ВНИИМС»)**

УТВЕРЖДАЮ

Заместитель директора по производственной метрологии ФГУП «ВНИИМС» */ У* Иванникова  $W + 2018$  F.

Государственная система обеспечения измерений **Расходомер Turbo Flow GFG - F**

**Методика поверки**

**МП 208-047-2018**

г. Москва 2018 г.

Настоящая методика распространяется на расходомер Turbo Flow GFG-F (далее расходомер) с заводским номером 70250, предназначенный для измерений объемного расхода газа в рабочих условиях и вычисления объема, объемного расхода и объема газа, приведенных к стандартным условиям, массового расхода и массы газа - природного, воздуха, азота, а также других однокомпонентных газов и газовых смесей известного состава, и устанавливает методы и средства их первичной и периодической поверки.

Интервал между поверками 3 года.

#### $\mathbf{1}$ Операции поверки

 $1.1$ При проведении поверки выполняются операции, указанные в таблице 1.

Таблица 1

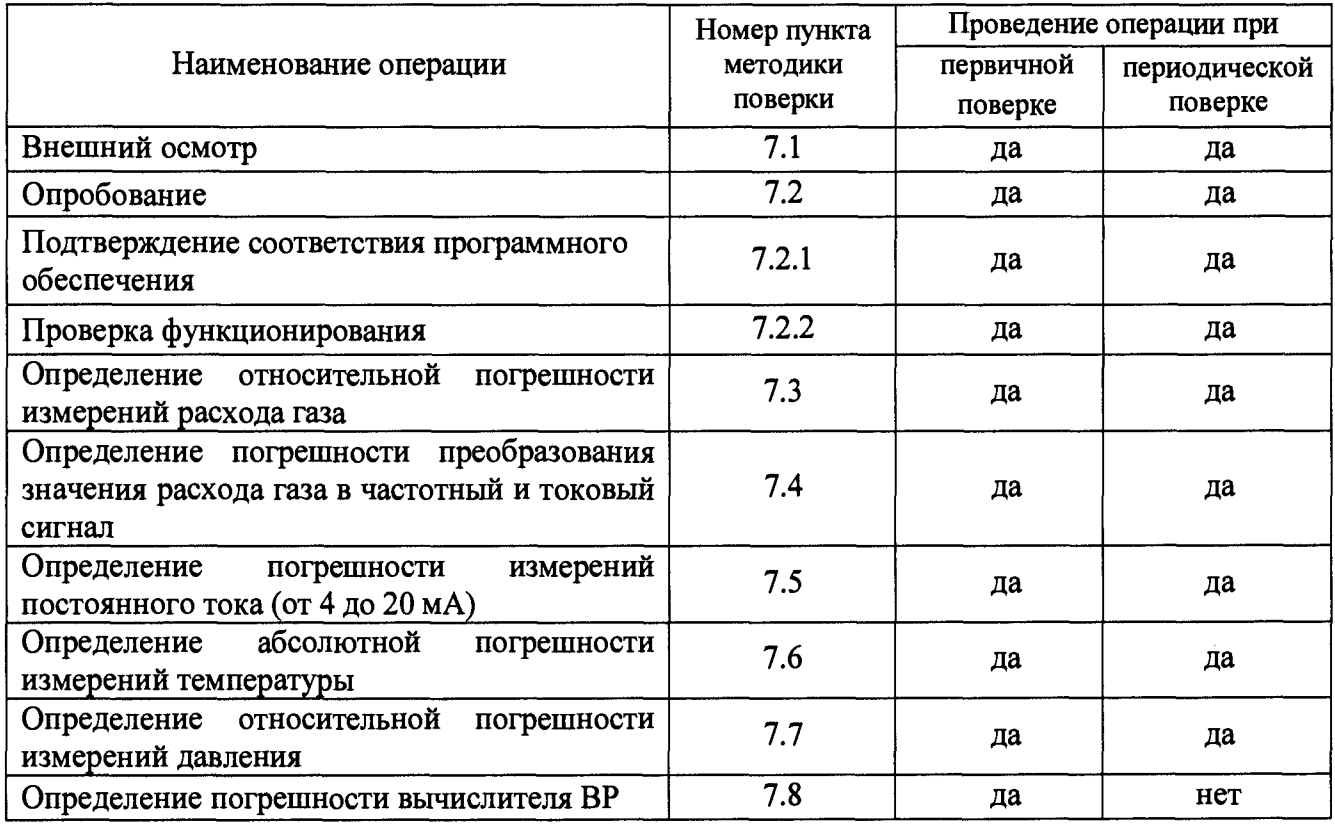

#### $\overline{\mathbf{2}}$ Средства поверки

 $2.1$ При проведении поверки применяются средства поверки, указанные в таблице

- $\overline{2}$ .
- Таблина 2

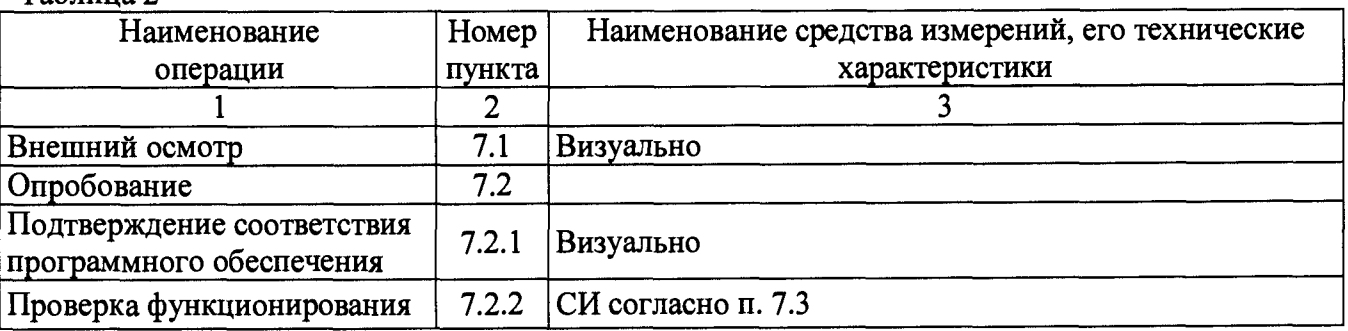

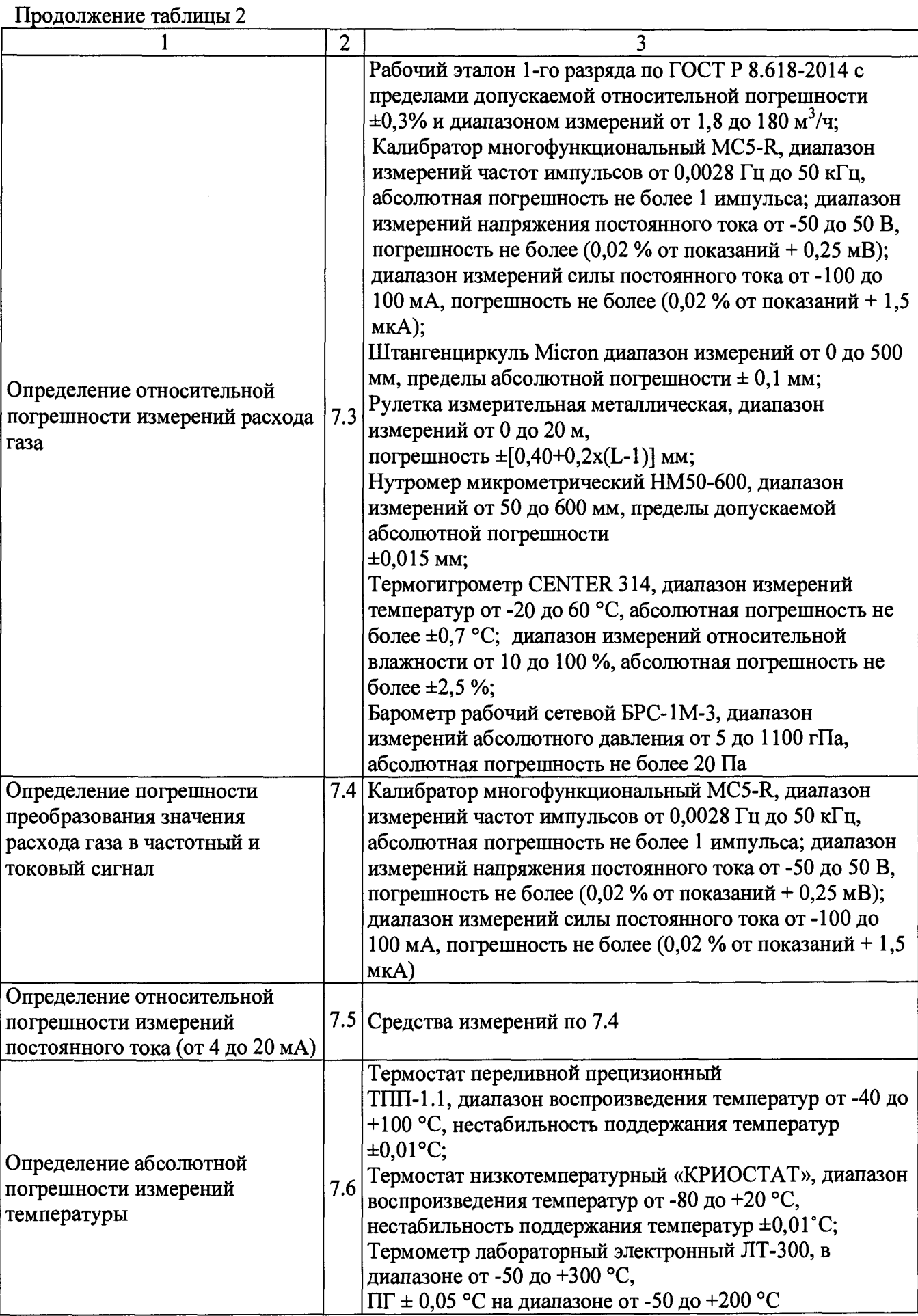

**Продолжение таблицы 2**

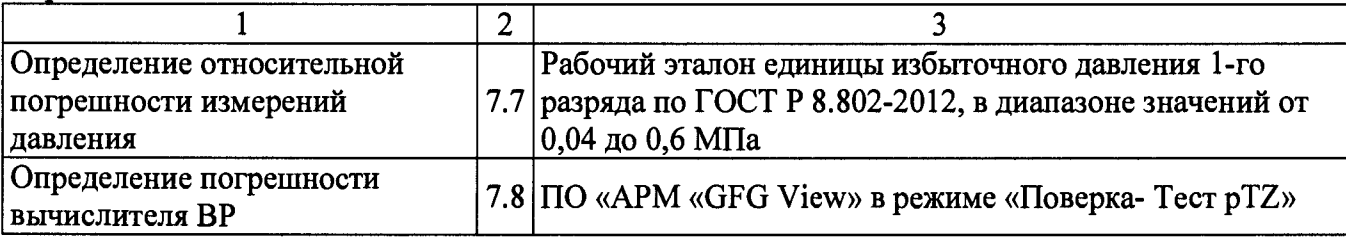

#### **Примечания:**

**- допускается применение аналогичных средств поверки, обеспечивающих определение метрологических характеристик поверяемых средств измерений с требуемой точностью и поверенных (аттестованных) в установленном порядке.**

**- точное значение расхода в поверочных установках с критическими соплами определяется применяемыми критическими соплами и указывается в сертификате (свидетельстве) о калибровке (поверке) на них.**

#### **3 Требования к квалификации поверителей**

**К проведению измерений при поверке и обработке результатов измерений допускаются лица, аттестованные в качестве поверителей, изучившие техническую документацию на расходомер, эксплуатационную документацию на используемые при проведении поверки средства измерений и прошедшие инструктаж по технике безопасности в установленном порядке.**

#### **4 Требования безопасности**

**4.1 При поверке расходомера необходимо соблюдать требования техники безопасности, изложенные в эксплуатационной документации на расходомер и средства поверки.**

**4.2 Электрооборудование, предусматривающее заземление, должно быть заземлено в соответствии с ГОСТ 12.1.030-81.**

**4.3 Монтаж и демонтаж расходомера должны производиться при отсутствии давления в измерительной линии.**

### **5 Условия поверки**

**5.1 При проведении поверки должны соблюдаться следующие условия:**

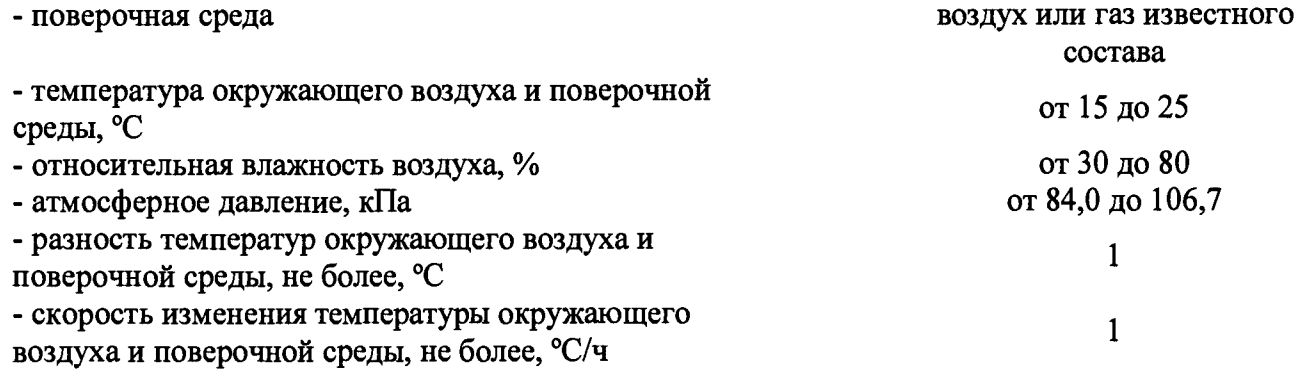

**Примечание: В случае применения в качестве измеряемой среды природного газа необходимо обеспечить контроль его компонентного состава в соответствии с требованиями ГОСТ 31371-2008, ГОСТ 31370-2008, ГОСТ 14920-79 с использованием потоковых либо лабораторных хроматографов.**

### **6 Подготовка к поверке**

6.1 Расходомер и средства поверки подготавливают к работе в соответствии с эксплуатационной и технической документацией на него.

6.2 Поверяемый расходомер и средства поверки должны быть выдержаны в помещении, где проводится поверка, не менее 1 часа.

6.3 Расходомер должен быть представлены на поверку с паспортом и руководством по эксплуатации.

## **7 Проведение поверки**

### **7.1 Внешний осмотр**

При внешнем осмотре устанавливают соответствие расходомера следующим требованиям:

- соответствие комплектности, маркировки, пломбирования расходомера требованиям, указанным в эксплуатационной документации;

- отсутствие видимых повреждений и механических дефектов, препятствующих применению расходомера.

По результатам внешнего осмотра делают отметку в протоколе поверки.

Результаты поверки считают положительными, если расходомер удовлетворяет всем вышеперечисленным требованиям.

Расходомер, не удовлетворяющий перечисленным требованиям, дальнейшей поверке не подлежит.

#### **7.2 Опробование**

#### **7.2.1 Подтверждение соответствия программного обеспечения расходомеров.**

Операция «Подтверждение соответствия программного обеспечения» включает:

- определение идентификационного наименования программного обеспечения;

- определение номера версии (идентификационного номера) программного обеспечения;

- определение цифрового идентификатора (контрольной суммы исполняемого кода) программного обеспечения.

Включить расходомер. После подачи питания встроенное ПО расходомера выполняет ряд само диагностических проверок, в том числе проверку целостности конфигурационных данных и неизменности исполняемого кода путем расчета и публикации контрольной суммы.

При этом на показывающем устройстве расходомера должны отражаться следующие данные:

- идентификационное наименование ПО;

- номер версии (идентификационный номер) ПО;

- цифровой идентификатор (контрольная сумма) ПО.

Результат подтверждения соответствия программного обеспечения считается положительным, если полученные идентификационные данные ПО расходомера (идентификационное наименование, номер версии (идентификационный номер) и цифровой идентификатор) соответствуют идентификационным данным, указанным в подразделе «Программное обеспечение» раздела «Описание средства измерений» описания типа расходомера:

Таблица 3 - Идентификационные данные программного обеспечения

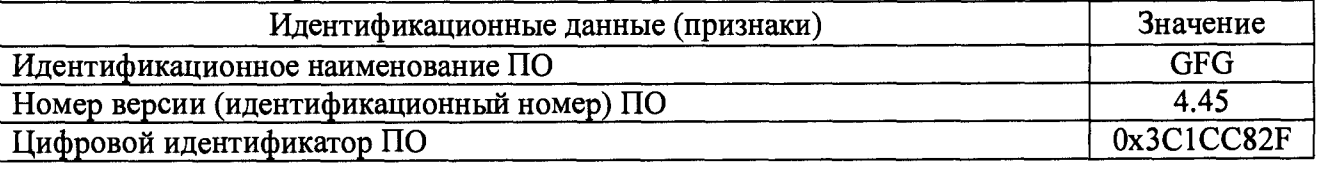

 $7.2.2$ Проверка функционирования заключается в проверке работоспособности поверяемого расходомера и его отдельных компонентов. Проверка может осуществляться при помощи персонального компьютера (далее ПК) и установленного программного обеспечения (далее ПО) – APM «GFG View», либо непосредственно при помощи встроенного интерфейса показывающего устройства расходомера.

При проверке функционирования расходомера убеждаются в изменении показаний расходомера при изменении расхода газа на поверочной установке.

По результатам опробования делают отметку в протоколе поверки.

Результаты опробования считают положительными, если значение расхода газа по показаниям расходомера отличны от нуля, а значения параметров температуры и давления соответствуют значениям, перечисленным в п. 5.

Расходомер, не удовлетворяющий перечисленным требованиям, дальнейшей поверке не подлежит.

#### $7.3$ Определение относительной погрешности измерений расхода газа

Определение относительной погрешности измерений расхода газа проводят одним из следующих методов.

#### 7.3.1 На эталонной расходомерной установке

Определение относительной погрешности при измерении объемного расхода газа в рабочих условиях проводятся при следующих значениях объемного расхода газа Q<sub>i</sub>: Q<sub>max</sub>, 0,75  $Q_{\text{max}}$  0,5  $Q_{\text{max}}$ , 0,25  $Q_{\text{max}}$ , 0,1  $Q_{\text{max}}$ , 0,05  $Q_{\text{max}}$  и  $Q_{\text{min}}$ . Допускается производить измерения в произвольном числе распределенных значений расхода (не менее 7 точек). Для удобства допускается округление дробной доли расхода в большую или меньшую сторону.

Отклонение расходов, задаваемых эталонной установкой от вышеприведенных значений:

- 5 % - для  $Q_{\text{max}}$ ;

+ 10 % - для  $Q_{min}$ ;

 $\pm$  10 % - для остальных расходов.

С помощью средств измерений, входящих в состав установки, необходимо измерить абсолютное давление и температуру в месте установки поверяемого расходомера, потерю давления на поверяемом расходомере, а также температуру газа перед эталонными критическими соплами или эталонными расходомерами.

Действительное значение расхода газа в рабочих условиях  $(Q_{op})$  в поверяемом расходомере вычислить по формуле 1 при использовании эталонных критических сопел или определить в соответствии с эксплуатационной документацией на поверочную установку другого типа.

$$
Q_{op} = \left[1 - \frac{\Delta P}{P_e}\right] \cdot \sqrt{\frac{273.15 + t_e}{293.15}} \cdot Q_{20} \cdot \frac{1}{\kappa_{\varphi}}\,,\tag{1}
$$

где:

-  $\Delta P$  - потери давления на расходомере, кПа;

-  $P_{\alpha}$  - абсолютное давление в расходомере, кПа;

-  $t_{s}$ - температура воздуха, <sup>0</sup>С;

- к<sub>о</sub>- поправочный коэффициент на влажность воздуха при применении воздуха в качестве измеряемой среды (Таблица А.1 Приложения А);

-  $Q_{20}$ - объемный расход через эталонное критическое сопло при 20 °С, м<sup>3</sup>/ч (находится из сертификата о калибровке или свидетельства о поверке сопел).

Считать не менее 50 значений показаний объемного расхода по поверяемому расходомеру с периодичностью, равной или большей времени одного независимого измерения, вычислить среднее арифметическое значение  $Q_p$ . С целью автоматизации процесса поверки используется ПО АРМ«GFG View» - раздел «Тест канала Q».

Вычислить относительную погрешность при измерении расхода газа поверяемым расходомером по формуле 2:

$$
\delta Q_o = \frac{Q_p - Q_{op}}{Q_{op}} \cdot 100\% \tag{2}
$$

где:

 $Q_P$  – значение объемного расхода, измеренного расходомером, м<sup>3</sup>/ч;

 $Q_{nn}$  – действительное значение объемного расхода, измеренного установкой, м<sup>3</sup>/ч.

Данные и результаты измерений вносят в протокол поверки.

Результаты поверки считают положительными, если относительная погрешность измерений объемного расхода газа в рабочих условиях не превышает  $\pm 1.0$  %.

#### 7.3.2 Поэлементным методом

7.3.2.1 Проводят демонтаж преобразователя расхода с устройства формирования расхода (далее УФР). Устанавливают ПР через входящий в комплект установочный блок на поверочную установку (Приложение Б).

Определение относительной погрешности измерений преобразователем расхода (ПР) объемного расхода газа в рабочих условиях проводятся при следующих значениях объемного расхода газа Qпр<sub>i:</sub> Qпр<sub>max</sub>, 0,75 Qпр<sub>max</sub>, 0,5 Qпр<sub>max</sub>, 0,25 Qпр<sub>max</sub>, 0,1 Qпр<sub>max</sub>, 0,05 Qпр<sub>max</sub> и Qпр<sub>min</sub>, где значения Qпр<sub>max</sub> (Qпр<sub>min</sub>), - паспортные значения максимального (минимального) расхода, измеряемого преобразователем расхода ПР.

Допускается производить измерения в произвольном числе распределенных значений расхода (не менее 7 точек). Для удобства допускается округление дробной доли расхода в большую или меньшую сторону.

Отклонение расходов, задаваемых эталонной установкой от вышеприведенных значений:

- 5 % - для Q <sub>max</sub>;

+ 10 % - для Q min;

 $\pm$  10 % - для остальных расходов.

С помощью средств измерений, входящих в состав установки, необходимо измерить абсолютное давление и температуру в месте установки испытуемого преобразователя расхода, потерю давления на преобразователе расхода, а также температуру газа перед эталонными критическими соплами или эталонными расходомерами.

Действительное значение расхода ( $Q_{op}$ ) газа в рабочих условиях в испытуемом ПР вычислить по формуле 3 при использовании эталонных критических сопел или определить в соответствии с эксплуатационной документацией на поверочную установку другого типа:

$$
Q_{op} = \left[1 - \frac{\Delta P}{P_e}\right] \cdot \sqrt{\frac{273.15 + t_e}{293.15}} \cdot Q_{20} \cdot \frac{1}{\kappa_{\varphi}}\,,\tag{3}
$$

где:

-  $\Delta P$  - потери давления на расходомере, кПа;

-  $P_{\rm g}$  - абсолютное давление в расходомере, кПа;

-  $t_{s}$  - температура воздуха, °С;

-  $\kappa_{\varphi}$ - поправочный коэффициент на влажность воздуха при применении воздуха в качестве измеряемой среды (Таблица А.1 Приложения А);

-  $Q_{20}$ - объемный расход через эталонное критическое сопло при 20 °С, м<sup>3</sup>/ч (находится из сертификата о калибровке или свидетельства о поверке сопел).

Перевести ПР в режим «ПОВЕРКА» с помощью ПО APM«GFG View» - раздел «Тест канала Q».

Считать не менее 50 значений показаний объемного расхода по ПР с периодичностью, равной или большей времени одного независимого измерения, вычислить среднее арифметическое значение *Qp.* С целью автоматизации процесса испытаний используется ПО APM«GFG View» - раздел «Тест канала Q».

Вычислить относительную погрешность измерений расхода газа  $\delta Q_p$  испытуемым расходомером по формуле:

$$
\delta Q_o = \frac{Q_p - Q_{op}}{Q_{op}} \cdot 100\% \tag{4}
$$

где:

 $Q_P$  – значение объемного расхода, измеренного  $\Pi P$ , м<sup>3</sup>/ч;

 $Q_{\text{no}}$  – действительное значение объемного расхода, измеренного установкой, м<sup>3</sup>/ч.

Данные и результаты измерений вносят в протокол испытаний.

Расходомер считают прошедшим поверку, если относительная погрешность измерений объемного расхода газа в рабочих условиях не превышает  $\pm 1,0$  %.

*13.2.2* Определяют геометрические параметры УФР

#### **Условия проведения испытаний**

Температура окружающего воздуха: (20 ± 5)°С. Изменение температуры окружающего воздуха за время поверки: не более 3°С.

Диафрагмы и средства испытаний выдерживают в помещении, в котором проводят испытаний, не менее 3 часов.

Относительная влажность, температура воздуха и атмосферное давление должны соответствовать требованиям технической документации на применяемые средства испытаний.

Проверка геометрических параметров УФР расходомер Turbo Flow GFG-F выполняется путем определения геометрических параметров установленной диафрагмы с коническим входом специального износоустойчивого исполнения по ТУ 4213-014-70670506- 2013 Расходомер Turbo Flow GFG. Технические условия.

При проведении испытаний выполняют следующие операции:

- внешний осмотр;

- определение внутреннего диаметра диафрагмы - d20;

- определение толщины диафрагмы - Ед;

- определение внутреннего диаметра УФР - D;

#### **Внешний осмотр**

При внешнем осмотре визуально устанавливают отсутствие заусенцев и рисок на цилиндрической части отверстия  $d_{20}$ , проверяют соответствие маркировки, указанной в паспорте на расходомер диафрагму расходомера.

#### **Определение внутреннего диаметра диафрагмы**

Измерение внутреннего диаметра диафрагмы производят по схеме, приведенной в приложении В, в четырех сечениях, расположенных под приблизительно равными углами 45° друг к другу.

За действительное значение  $d_{20}$  принимают среднее арифметическое значение результатов измерений.

Результаты измерений не должны отличаться от среднего арифметического значения более чем на 0,05 мм.

Отклонение среднего значения внутреннего диаметра от номинального значения (указанного в паспорте на расходомер) не должно отличаться более чем на 0,05 мм.

#### **Определение толщины диафрагмы**

За толщину диафрагмы считают ширину цилиндрической части сквозного отверстия. Измерение толщины диафрагмы производят по схеме, приведенной в приложении В, в четырех сечениях, расположенных под приблизительно равными углами 45° друг к другу.

За действительное значение  $E_{\text{n}}$  принимают среднее арифметическое значение результатов измерений.

Результаты измерений не должны отличаться от среднего арифметического значения более чем на 0,1 мм.

Отклонение среднего значения толщины диафрагмы от номинального значения (указанного в паспорте на расходомер) не должно отличаться более чем на 0,1 "мм.

#### **Определение внутреннего диаметра УФР**

Измерение внутреннего диаметра УФР производят по схеме, приведенной в приложении В, в четырех сечениях, расположенных под приблизительно равными углами 45° друг к другу в месте, максимально приближенном к установленной диафрагме.

За действительное значение D принимают среднее арифметическое значение результатов измерений.

Результаты измерений не должны отличаться от среднего арифметического значения более чем на 0,1 мм.

Отклонение среднего значения внутреннего диаметра от номинального значения (указанного в паспорте на расходомер) не должно отличаться более чем на 0,1 мм.

#### **7.3.3 Поверка на месте эксплуатации**

Определение относительной погрешности расходомера в рабочих условиях (на месте эксплуатации) выполняется путем сличения измеренных значений перепада давления  $\Delta P_{\text{max}}$  $(Q_{H3M})$  и частоты  $f_{H3M}$  с расчетными значениями перепада давления  $\Delta P_{H}(Q_{n})$ , соответствующего определенному значению частоты  $f<sub>n</sub>$ .

В места для подключения средств измерений перепада давления (приложение  $\Gamma$  место для подключения СИ перепада давления) подключают эталонный датчик разности давлений, при этом значение относительной погрешности результата измерений перепада давления должно составлять не более  $\pm$  0,25 %.

Допускается использование датчика перепада давления, поставляемого в составе расходомера, устанавливаемого на первичный преобразователь.

Поочередно, в семи точках, равномерно расположенных по всему диапазону измерений (или эксплуатационному диапазону), с обязательным включением **Qmjn** и **Qmax,** установить значения перепада  $\Delta P_i$ ,  $(Q_i)$  и измерять частоту  $f$ .

В каждой поверочной точке зафиксировать не менее десяти значений перепада  $\Delta P_i$  $(Q_i)$  и частоты  $f_i$  и определить их среднее арифметические значения:

$$
\Delta P_i = \frac{1}{10} \sum_{i=1}^{10} \Delta P_i \quad u \quad f_i = \frac{1}{10} \sum_{i=1}^{10} f_i \tag{5}
$$

По полученным значениям  $\Delta P_i$ ,  $(Q_i)$  и  $f_i$  находится уточненное значение  $f_i$  [ $\Gamma$ и ], соответствующее паспортному значению  $\Delta P_n$ , в соответствии с формулой:

$$
f_{\text{pacv}} = f_i \sqrt{\frac{\Delta P_i}{\Delta P_n}}
$$
 (6)

где:  $\Delta P_i$  – среднее значение перепада давления по формуле 5;

 $f_i$  - среднее значение частоты по формуле 5;

Д*Рп* - паспортные значения перепада давления.

Относительная погрешность  $\delta$  определяется по формуле:

$$
\delta_i = \frac{f_{pac} - f_n}{f_n} \times 100\%
$$
 (7)

 $f_{\textit{pacv}}$  – значение частоты при заданном перепаде давления  $\Delta P_i$  ; Где:

> - паспортное значение частоты соответствующее перепаду  $\Delta P_n$  $f_{n-1}$

Расходомер считают прошедшим поверку, если относительная погрешность измерений объемного расхода газа в рабочих условиях не превышает  $\pm 1,0\%$ .

#### $7.4$ Определение погрешности преобразования значения расхода газа в частотный и токовый сигнал

Погрешность определяют при трех значениях расхода в рабочих условиях в трех точках  $Q_{max}$ , 0, I  $Q_{max}$  и  $Q_{min}$ .

К частотному выходу электронного блока подключить частотомер, к токовому выходу - вольтметр универсальный и источник питания постоянного тока (от 12 до 24 В). Допускается применять универсальный калибратор унифицированных сигналов.

С помощью ПО APM«GFG View» войти в режиме «Тест выходного сигнал F» и «Тест выходного сигнала I». В тестовом режиме эмуляции значения расхода в расходомере считать значения следующих параметров:

- значение расхода в рабочих условиях  $Q_{u3M}$  с показывающего устройства расходомера или с дисплея компьютера, м<sup>3</sup>/ч;

- значение частоты  $F_{u3w}$  – с частотомера, Гц;

- значение тока  $I_{u3M}$  – с токовой шкалы вольтметра, мА.

Определить расчетные значения частоты и тока по формулам:

$$
F_{\text{pacy}} = F_{\text{max}} \cdot Q_{\text{u3M}} / Q_{\text{max}} \tag{8}
$$

$$
I_{\text{pacv}} = ((I_{\text{max}} - I_o) \cdot Q_{\text{max}} / Q_{\text{max}}) + I_o, \qquad (9)
$$

-  $F_{max}$ ,  $I_{max}$  и  $Q_{max}$  – максимальные значения частоты (Гц), тока (мА) и расхода (м<sup>3</sup>/ч), заданные для шкалы выходного сигнала;

-  $I_o$  - значение тока, соответствующее нулевому значению расхода, мА, для шкалы выходного сигнала.

Указанные величины  $F_{max}$ ,  $I_{max}$ ,  $Q_{max}$  и  $I_o$  приведены в паспорте испытуемого расходомера и должны быть внесены в настроечную базу расходомера.

Вычислить относительную погрешность расходомера по частотному выходу в каждой точке расхода по формуле:

$$
\delta_F = ((F_{\mu_{2M}} - F_{\rho_{acy}}) / F_{\rho_{acy}}) \cdot 100\%,\tag{10}
$$

где

 $F_{u3M}$  – значение частоты с частотомера, Гц.

Результаты испытаний считают положительными, если значения относительной погрешности частотного выхода  $\delta_F$  расходомера находятся в пределах  $\pm$  0,1%.

Вычислить приведенную погрешность по токовому выходу в каждой точке расхода по формуле:

$$
\delta_{I} = (I_{\text{max}} - I_{\text{pacc}}) / (I_{\text{max}} - I_{0}) \cdot 100\%, \qquad (11)
$$

где

 $I_{\mu_3\mu}$  - значение тока с токовой шкалы вольтметра, мА.

Расходомер считают прошедшим поверку, если значения приведенной погрешности токового выхода  $\delta_{\rm I}$  расходомера находятся в пределах  $\pm$  0,1 %.

#### 7.5 Определение приведенной погрешности измерений постоянного тока (от 4 до 20 мА)

Приведенную погрешность измерений постоянного тока определяют путем сравнения заданного значения постоянного тока калибратором тока и измеренного значения тока расходомером.

К токовому входу расходомера блока интерфейсов подключить калибратор тока согласно схеме, указанной в РЭ, последовательно задать калибратором значения 4, 10 и 20 мA.

Считать измеренные значения постоянного тока с показывающего устройства расходомера или с помощью ПО APM«GFG View».

Вычислить приведенную погрешность при измерении постоянного тока в каждой точке по формуле:

$$
\delta_{I} = (I_{\text{max}} - I_{\text{pacy}})/(I_{\text{max}} - I_{0}) \cdot 100\%,\tag{12}
$$

 $I_{\mu 3M}$  – измеренное значение постоянного тока, мА; где

 $I_{\text{pace}}$  - заданное калибратором значение постоянного тока, мА;

 $(I_{\text{max}} - I_0)$  – диапазон измерений значений постоянного тока, мА.

Расходомер считают прошедшим поверку, если значения приведенной погрешности измерений постоянного тока находятся в пределах  $\pm$  0,1 %.

#### 7.6 Определение абсолютной погрешности измерений температуры газа

7.6.1 Определение абсолютной погрешности при измерении температуры газа осуществляется методом сличения температуры, измеренной эталонным термометром сопротивления и преобразователем температуры расходомера.

Первичный преобразователь температуры расходомера помещают в колодец термостата так, чтобы рабочая часть преобразователя была полностью погружена.

Установить режим «Поверка канала T» с помощью программы APM«GFG View» раздел «Поверка канала Т».

Установить на термостате температуру 0 °С и контролировать выход на режим термостата в соответствии с его эксплуатационной документацией. После установления стабильных значений температуры по индикации готовности термостата зафиксировать показания температуры с цифрового табло расходомера (или монитора ПК) и эталонного термометра сопротивления (не менее 10 значений).

 $7.6.2$ Определить среднее значение температуры за время измерения, а также среднее значение показаний температуры с поверяемого расходомера по формуле 13:

$$
t_{cp} = \frac{\sum_{i=1}^{N} t_i}{N},
$$
\n(13)

t<sub>cp</sub> - среднее значение температуры за время измерения; где

N - количество измерений.

 $7.6.3$ Значение абсолютной погрешности расходомера при измерении температуры определить по формуле 14:

$$
\Delta t_i = (t_{cp\text{-}H3M\text{-}} - t_{cp\text{-}3T\text{-}})
$$
 (14)

 $7.6.4$ Повторить пункты 7.6.1 - 7.6.3 для температур -50 °С и +70 °С.

 $7.6.5$ Результаты измерений занести в протокол поверки.

Результаты определения абсолютной погрешности измерений температуры расходомером считают положительными, если абсолютная погрешность при измерении температуры находится в пределах  $\pm (0.15 + 0.002 \cdot \text{lt})$ , °С.

#### $7.7$ Определение относительной погрешности измерений давления

Определение относительной погрешности измерений давления проводят с помощью эталона давления, обеспечивающего создание избыточного давления в рабочем диапазоне измерения давления расходомером и программного обеспечения APM«GFG View».

Подключить первичный преобразователь давления к эталону давления. Определить погрешность расходомера при измерении давления в трех контрольных точках:

 $P1 = 0,33 P_{max};$ 

 $P2 = (P1 + P3) / 2;$ 

 $P3 = P_{max}$ , где  $P_{max} - B \Pi M$ .

7.7.1 При избыточном давлении более 0,1 МПа допускается применение задатчика избыточного давления. При этом значение эталонного давления определяется по формуле 15:

$$
P_{\text{3T}} = P_{\text{3T},H35} + P_{\text{6ap}},\tag{15}
$$

Р<sub>бар</sub> – измеренное барометрическое давление, МПа; где

Р<sub>эт.изб</sub> – значение избыточного давления, заданное эталонным средством, МПа.

 $7.7.2$ В каждой точке выполнить по одному измерению при прямом и обратном ходе и вычислить значение погрешности по формуле 16:

$$
\delta_{p_i} = \left(\frac{P_{uxu}}{P_{sm}} - 1\right) \cdot 100\%,\tag{16}
$$

где Р<sub>изм</sub> — показание расходомера, МПа - считывается с показывающего устройства расходомера или с монитора компьютера;

 $P_{\text{3T}}$  — давление, заданное калибратором или рассчитанное по формуле 8, МПа.

Результаты занести в протокол поверки.  $7.7.3$ 

Результаты поверки считают положительными, если значение относительной погрешности измерений давления находится в пределах  $\pm$  0,25 %.

## **7.8 Определение относительной погрешности вычислителя ВР**

При помощи ПО АРМ «GFG View» переводят расходомер в режим «Поверка-Тест $pTZ$ ». Вводят значения параметров расхода Ор (м<sup>3</sup>/ч); Абсолютного давления (кПа (Мпа)); Температуры Т °С; Параметры определяющие состав и свойства измеряемой среды - состав газа (моль, %); плотность газа при стандартных условиях (кг/м<sup>3</sup>); Выбирают алгоритм расчета плотности и коэффициента сжимаемости.

Считывают с экрана показывающего устройства расходомера или через ПО «GFGView» - «Тест-pTZ» значения объемного расхода газа, приведенного к стандартным условиям Qc  $(M^3/q)$ .

Вычисляют относительную погрешность вычислителя ВП вычислений объемного расхода газа, приведенного к стандартным условиям, по формуле:

$$
\delta_{QC} = \frac{(Q_{\text{cs}} - Q_{\text{cp}})}{Q_{\text{cp}}} \cdot 100 \, \%
$$
 (17)

*Qcu -* значение объемного расхода газа, приведенного к стандартным условиям, вычисленное расходомером;

*Qcp -* значение объемного расхода газа, приведенного к стандартным условиям, теоретически расчетное в соответствии с установленными параметрами расчета по ПО «GFG View» - «Тест-pTZ».

Вычисляют относительную погрешность вычислителя ВП при вычислении объема газа, приведенного к стандартным условиям, по формуле:

$$
\delta_{VC} = \frac{(v_{\text{cx}} - v_{\text{cp}})}{v_{\text{cp}}} \cdot 100 \, \%
$$
\n(18)

*Vcu -* значение объема газа, приведенного к стандартным условиям, вычисленное расходомером;

*Vcp -* значение объема газа, приведенного к стандартным условиям, теоретически расчетное в соответствии с установленными параметрами расчета по ПО «GFGView» - «ТестpTZ».

Вычисляют относительную погрешность вычислителя ВП при вычислении массового расхода газа по формуле:

$$
\delta_{QM} = \frac{(q_{\text{nu}} - q_{\text{up}})}{Q_{\text{mp}}} \cdot 100 \, \%
$$
 (19)

*Qm u -* значение массового расхода газа, вычисленное расходомером;

*Омр -* значение массового расхода газа, теоретически расчетное в соответствии с установленными параметрами расчета по ПО «GFGView» - «Тест-pTZ».

Вычисляют относительную погрешность вычислителя ВП при вычислении массы газа по формуле:

$$
\delta_{\mathbf{M}} = \frac{(M_{\mathbf{g}} - M_{\mathbf{p}})}{M_{\mathbf{p}}} \cdot 100 \, \mathcal{H} \tag{20}
$$

*Ми -* значение массы газа, вычисленное расходомером;

*Мр -* значение массы газа, теоретически расчетное в соответствии с установленными параметрами расчета по ПО «GFGView» - «Тест-pTZ».

Расходомер считают выдержавшим испытание, если рассчитанные погрешности ВП находятся в пределах ± 0,02 *%.*

#### 8 Оформление результатов поверки

8.1 При положительных результатах поверки расходомер признают пригодным к применению. Наносят знак поверки и делают соответствующую запись в паспорте расходомера или оформляют свидетельство о поверке с нанесением знака поверки в соответствии с Приказом Минпромторга России от 2 июля 2015 г. № 1815 «Об утверждении Порядка проведения поверки средств измерений, требований к знаку поверки и содержанию свидетельства о поверке». Расходомер пломбируют и наносят знаки поверки в соответствии с Приложением Б.

9.2 Если расходомер по результатам поверки признан непригодным к применению, свидетельство о поверке аннулируется и выписывают извещение о непригодности к применению в соответствии с Приказом Минпромторга России от 2 июля 2015 г. № 1815.

Заместитель начальника отдела Заместитель начальника отдела *(ILLE)*<br>ФГУП «ВНИИМС» А.М. Шаронов

# ПРИЛОЖЕНИЕ А

# Таблица А.1

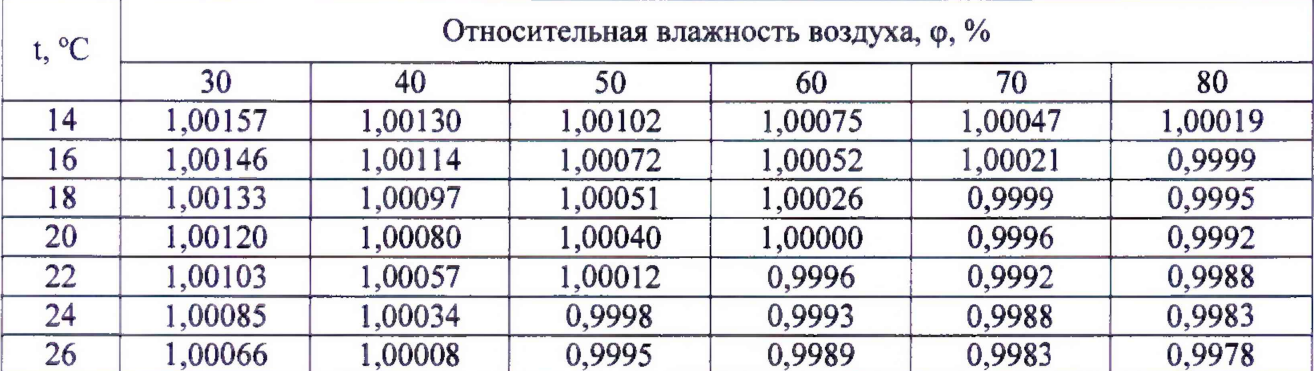

## ПРИЛОЖЕНИЕ Б

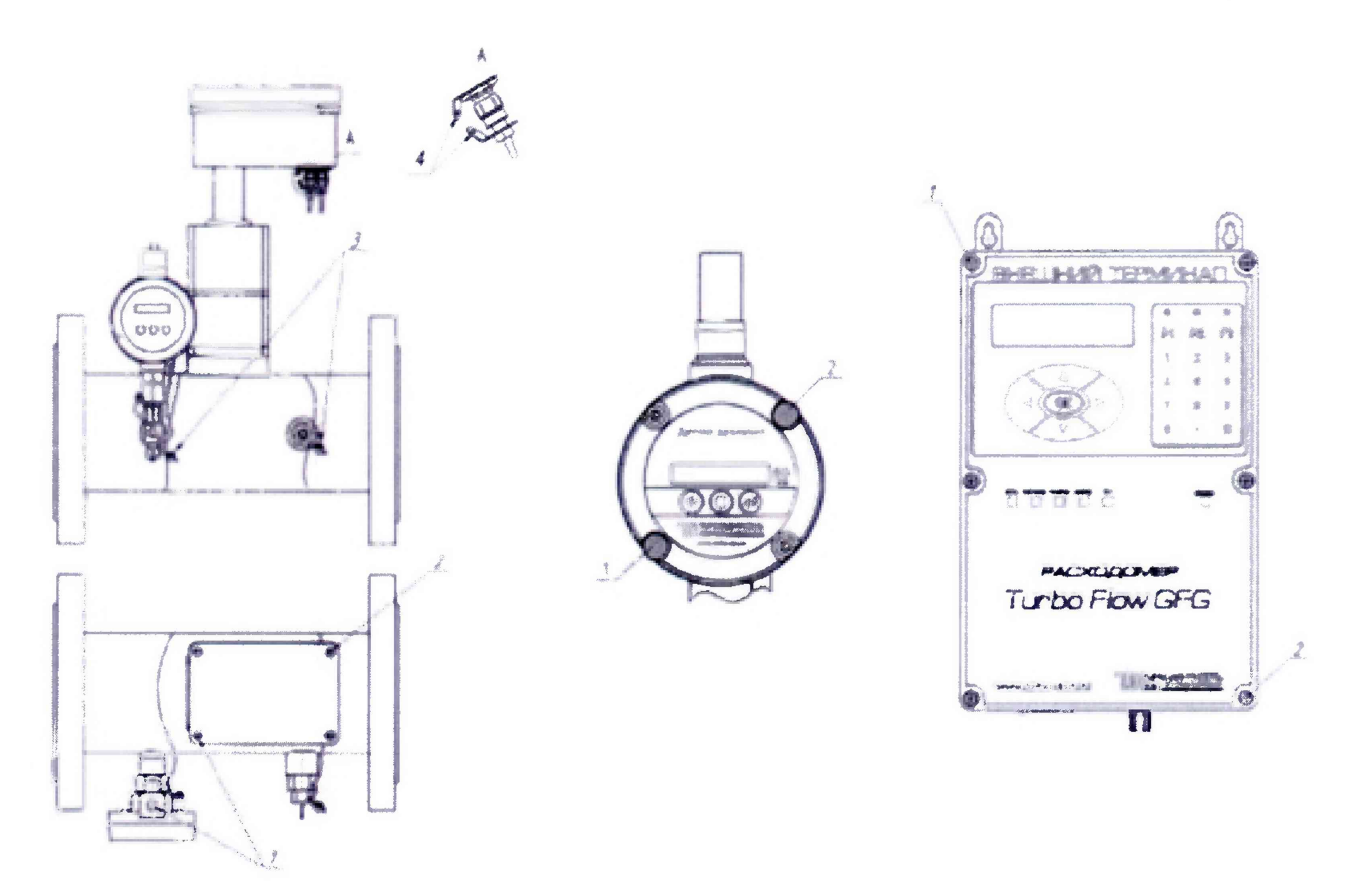

- 1 места для пломбы изготовителя (способом давления на специальную мастику);
- 2 места для нанесения знака поверки (способом давления на специальную мастику);
- 3 пломба свинцовая изготовителя;
- 4 отверстия под пломбу навесную изготовителя.

Рисунок Б.1 - Схема пломбировки от несанкционированного доступа, обозначение мест нанесения знака поверки и пломбы завода-изготовителя